## **Making Additional Payments**

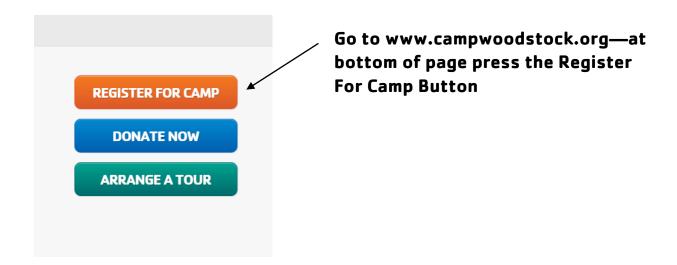

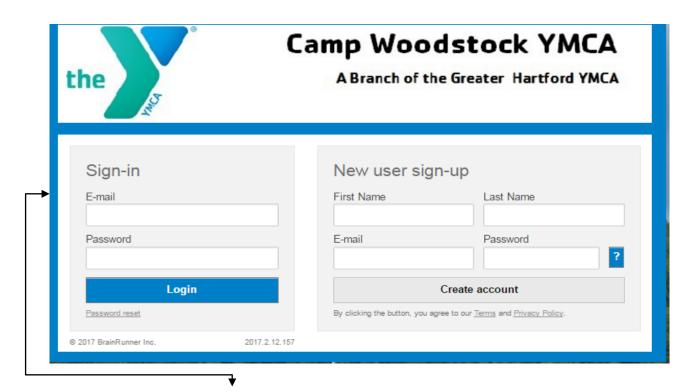

Enter your Sign-in information.

Once entered click the login button.

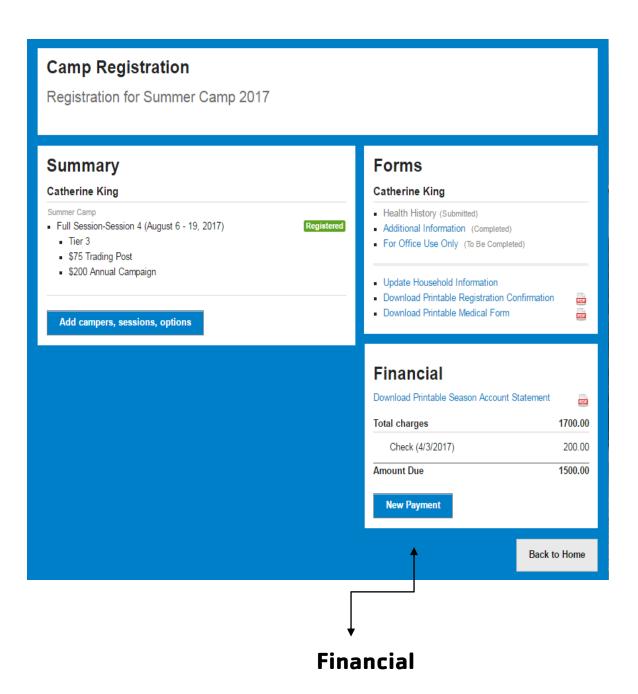

Click on New Payment Button

| Cardholder Name | Card Number   | Expiry (MMYYYY) CW |
|-----------------|---------------|--------------------|
| Payment Amount  | City          | Zip/Postal Code    |
| Process Payment | <u>Cancel</u> |                    |